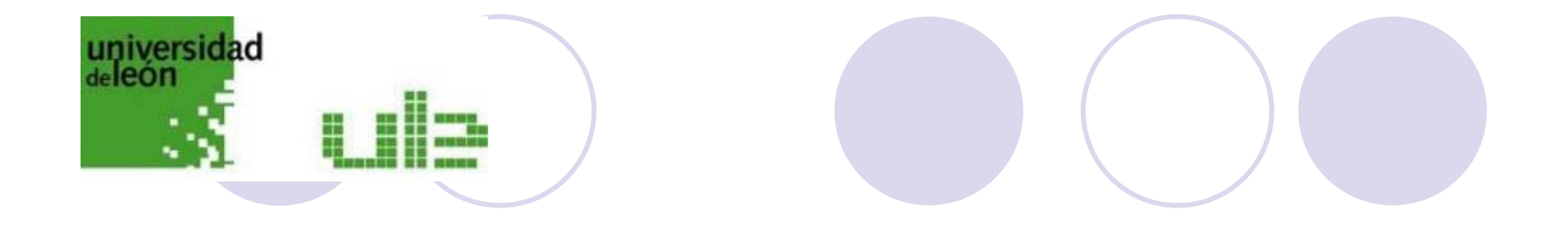

# **Gestores bibliográficos**

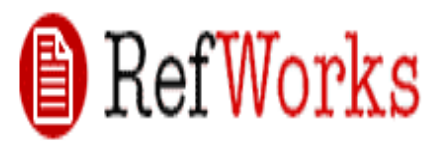

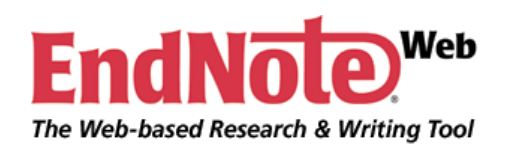

#### **BIBLIOTECA UNIVERSITARIAGRUPO DE TRABAJO REFWORKS-ENDNOTEWEB**

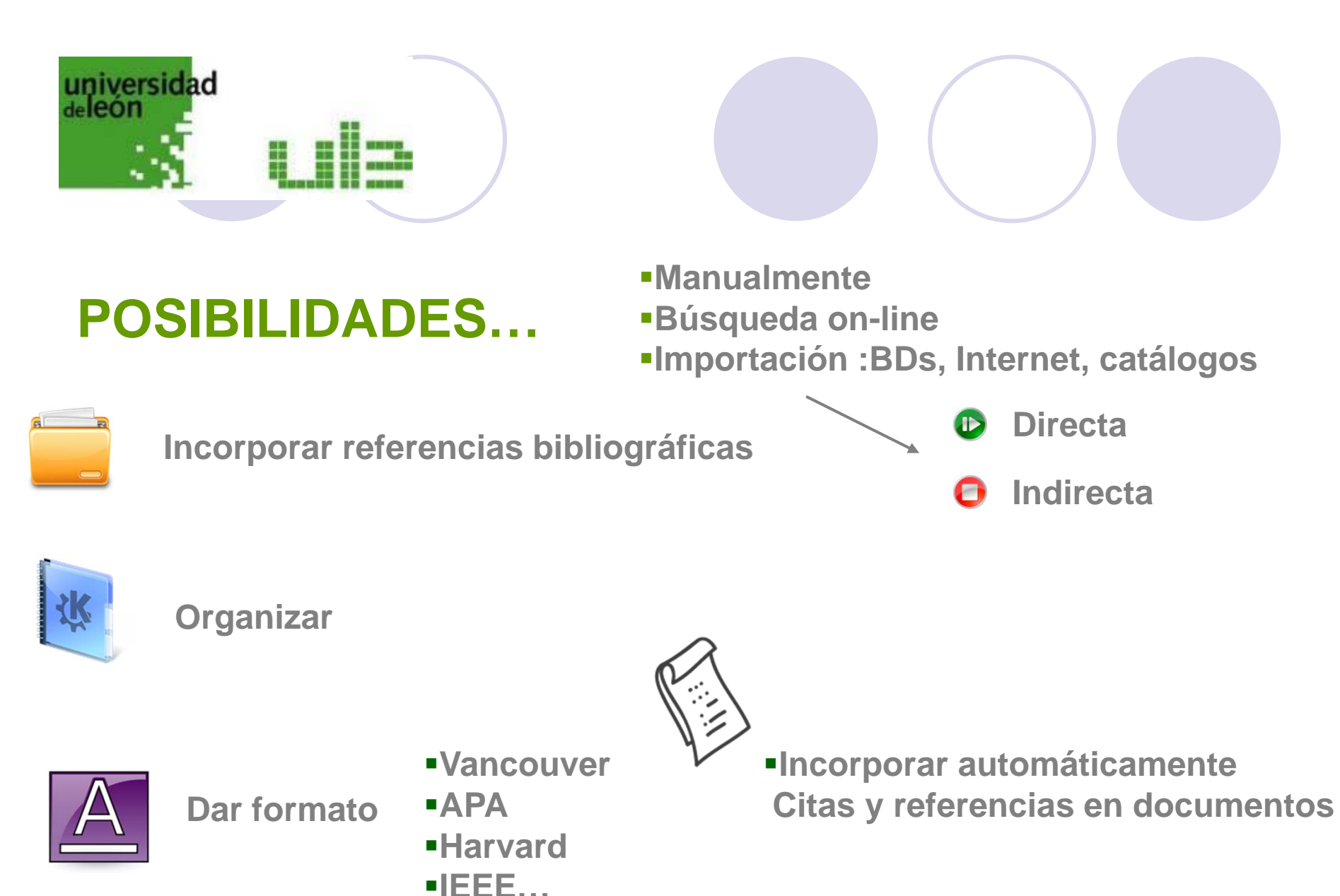

# universidad<br>deleón

## **Los más usados…**

- $\blacksquare$ **En línea**. **Disponible a través de la ULE**
- $\mathcal{L}_{\mathcal{A}}$

 $\overline{\phantom{a}}$ 

- 
- 
- **EndNote**<sup>Web</sup> En línea Disponible vía Web of Knowledge
- **Integra versión en línea y local. Software libre (Mozilla)**
- Reference **Versión local**<br>Manager
- $\mathcal{L}_{\mathcal{A}}$ **Versión local**
- $\mathcal{L}_{\mathcal{A}}$ **Versión local**

# universidad deleón

#### **CARACTERÍSTICAS Refworks y EndNoteWeb**

- Se utilizan simplemente en un navegador como Internet Explorer o Mozilla Firefox
- $\blacksquare$  Permite acceder a la cuenta personal desde cualquier ordenador y cualquier lugar.
- El usuario se olvida de actualizaciones del programa.
- Servidumbre del funcionamiento de la red o del servidor.
- Compartir carpetas. Permite el intercambio de información entre colegas, profesor-alumno...
- No se necesita instalación del programa en el PC.

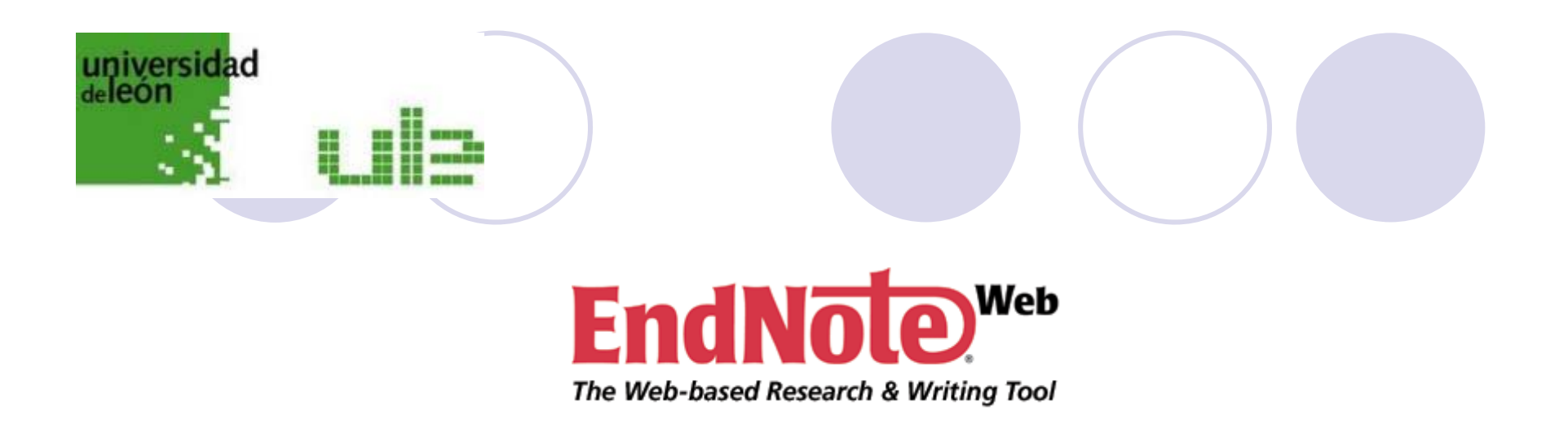

- $\mathcal{L}_{\mathcal{A}}$ Completamente integrado a la plataforma de Web of Knowledge.
- $\mathcal{L}_{\mathcal{A}}$ Almacena hasta 10.000 referencias en su biblioteca personal.
- $\overline{\phantom{a}}$ Accesible desde cualquier parte http://www.myendnoteweb.com
- $\overline{\phantom{a}}$  Opciones de estilo – Cientos de formatos diferentes para las referencias bibliográficas.
- $\blacksquare$  Conectar archivos – Buscar e importar cientos de fuentes de información en línea.
- $\mathcal{L}_{\mathcal{A}}$  La funcionalidad de "Cite-While-You-Write" le permite rápidamente importar y formatear las referencia en un documento de texto.

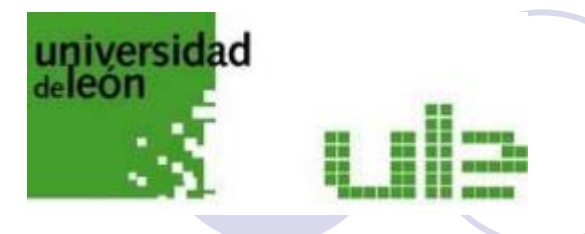

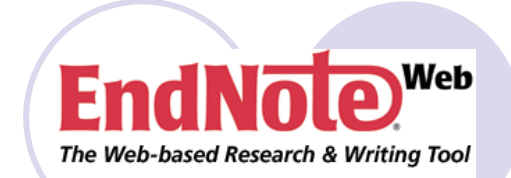

#### **Acceso a través de la plataforma WOK**

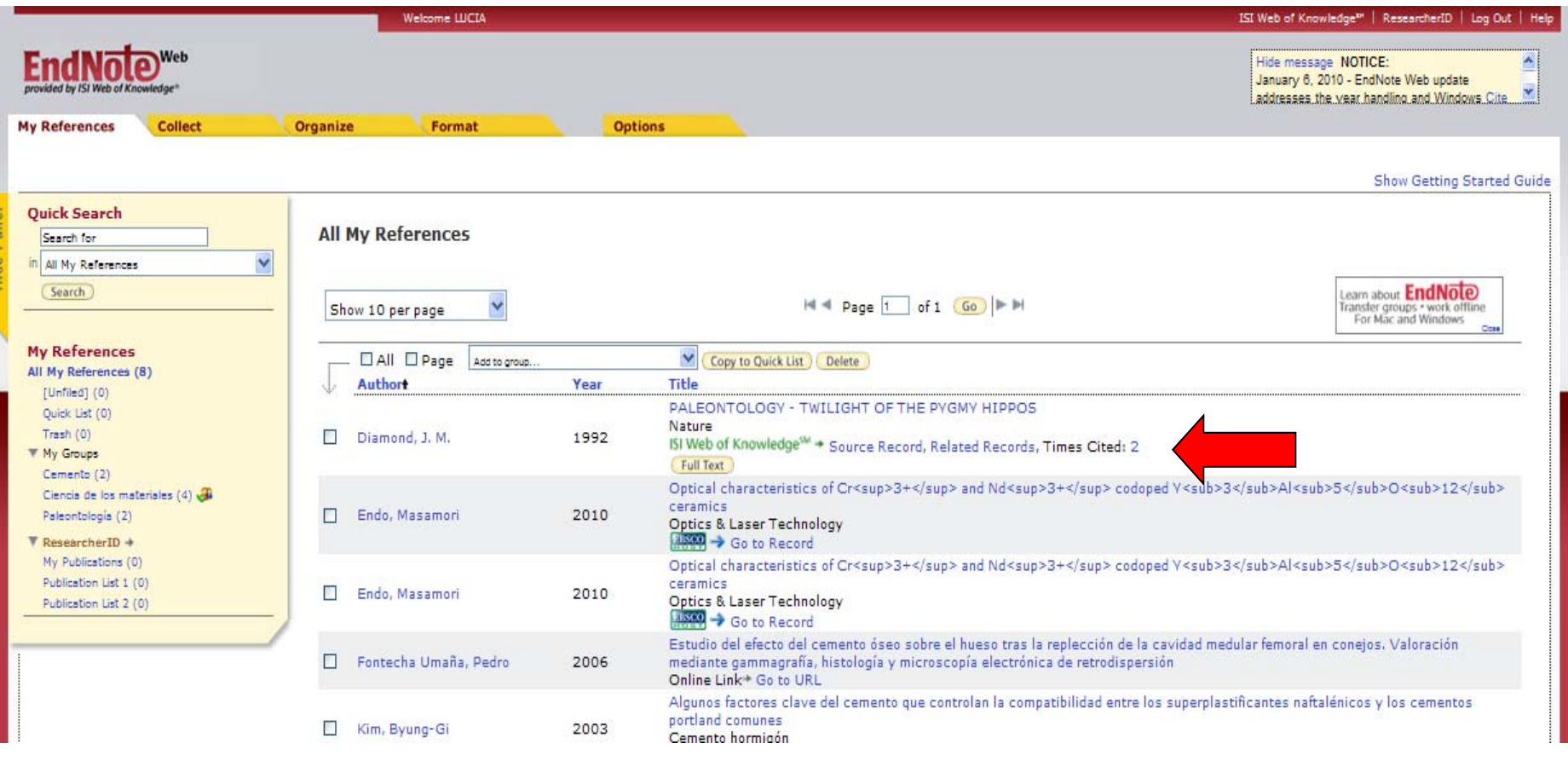

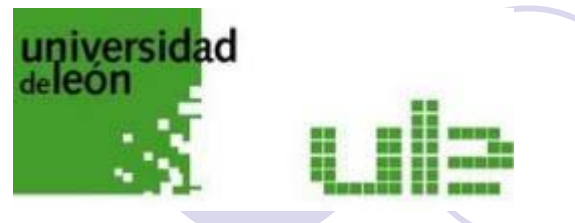

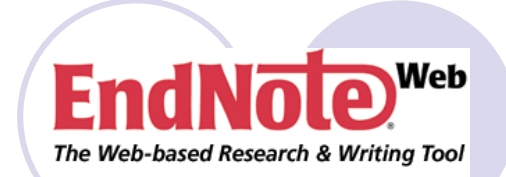

#### **Acceso a través de http://www.myendnoteweb.com**

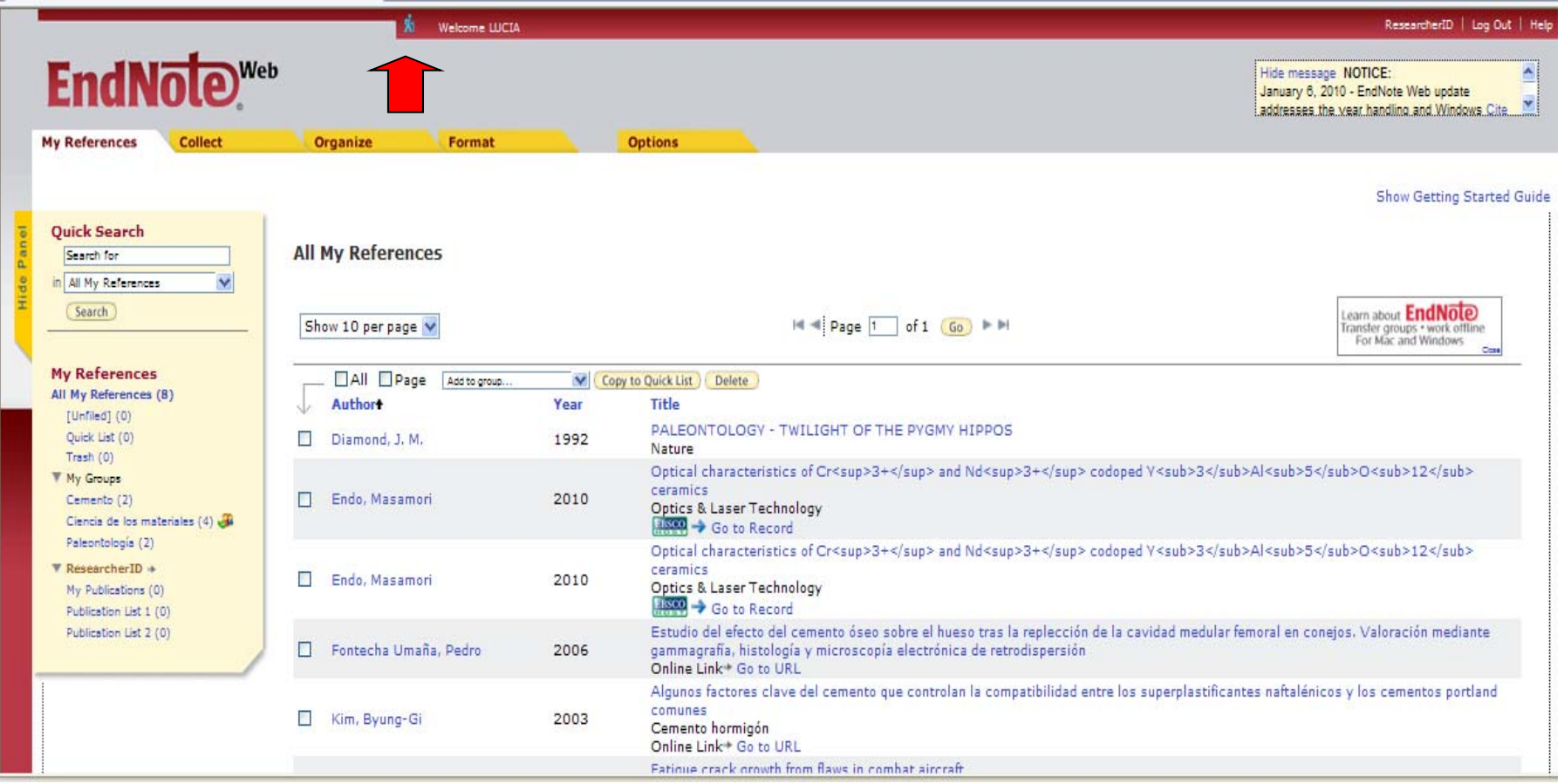

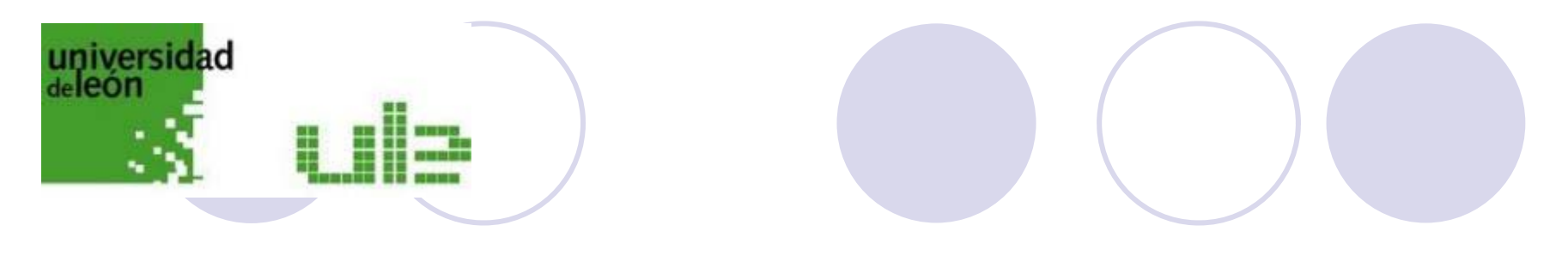

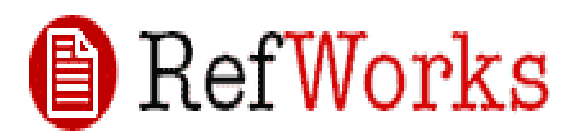

- $\mathcal{L}_{\mathcal{A}}$ Desarrollado por ProQuest LLC
- $\mathcal{L}_{\mathcal{A}}$ Se acceda a través de múltiples plataformas: Windows, Mac, Unix, etc.
- $\mathcal{L}_{\mathcal{A}}$ Accesible desde cualquier parte RefWorks Home Page
- $\mathcal{L}_{\mathcal{A}}$  Opciones de estilo – Cientos de formatos diferentes para las referencias bibliográficas.
- $\mathcal{L}_{\mathcal{A}}$  Conectar archivos – Buscar e importar cientos de fuentes de información en línea.
- $\overline{\phantom{a}}$  La funcionalidad de "Write-N-Cite" le permite rápidamente importar y formatear las referencia en un documento de texto.

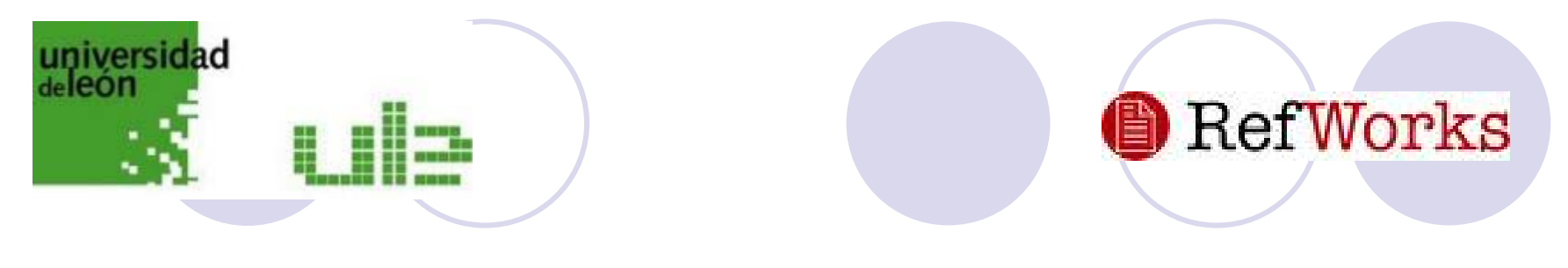

### Registrarse :

Desde un ordenador de la ULE

Página Web de la Biblioteca/gestores de referencias bibliográficas/RefWorks/acceder a RefWorks

Se recibirá un correo confirmando los datos y con un **código de grupo**

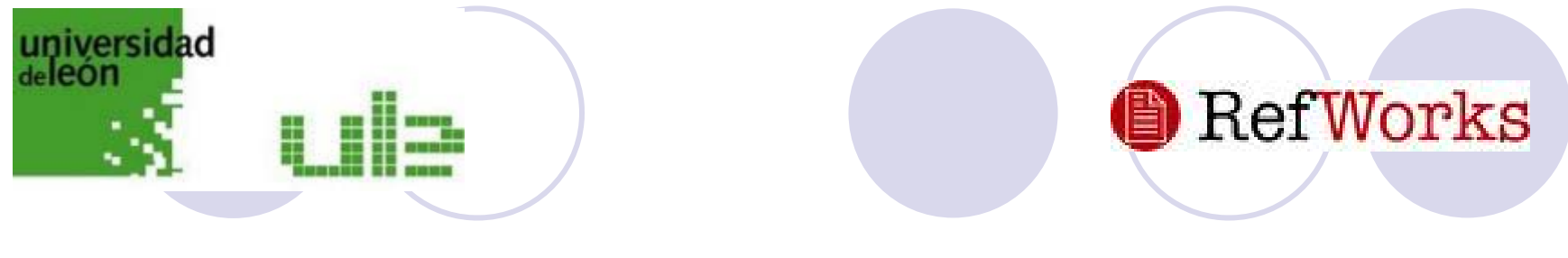

Acceso desde casa:

Una vez registrado desde ordenador de la ULE

Acceder a Refworks

Introducir el **código de grupo**

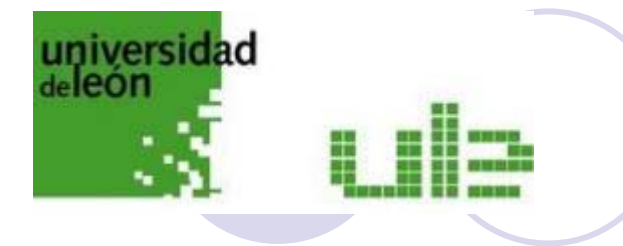

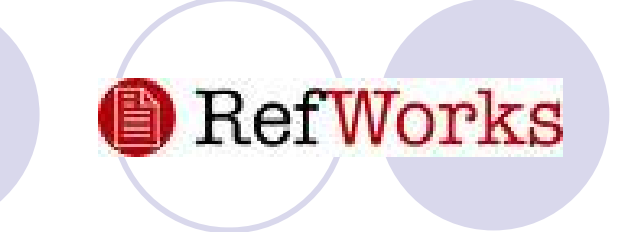

#### Acceso desde casa:

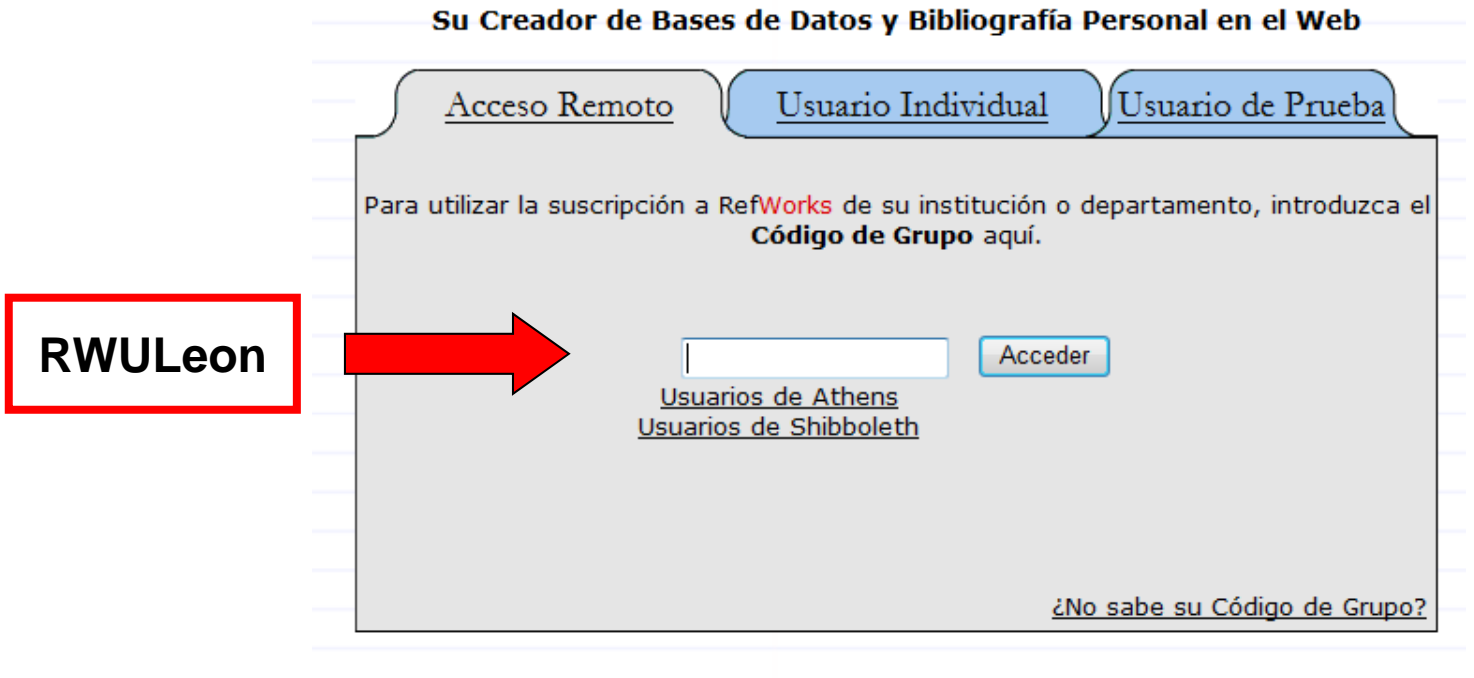

Política de Privacidad de RefWorks

## universidad deleón

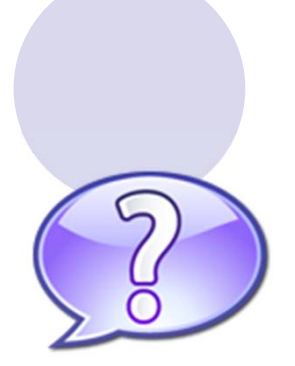

**¿Qué gestor es el que más me conviene?**

**¿Qué pasos hay que seguir a la hora de importar registros a mi gestor?**

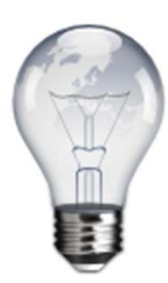

**TABLA COMPARATIVA REFWORKS VS. ENDNOTE WEB**

**http://www5.unileon.es/bibupload/gestores\_bibliograficos/60.pdf**

**GUÍAS DE IMPORTACIÓN PARA CADA BASE DE DATOS Y GESTORES**

**Importación Refworks /endNote**